### A user's first-time Flight Simulator experience at ATF in May

#### Philip Bambade (LAL), Yves Renier (LAL) Glen White (SLAC)

Laboratoire de l'Accérateur Linéaire (LAL) http://flc-mdi.lal.in2p3.fr/

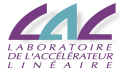

<span id="page-0-0"></span>ATF2 Software Workshop 19 june 2008

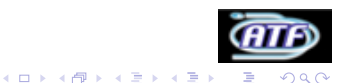

## A user's first-time Flight Simulator experience at ATF in May

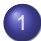

### 1 [How make an algorithm in Flight Simulator \(FS\)](#page-2-0)

- **•** [Requirements](#page-2-0)
- [Simulation of the algorithm](#page-5-0)
- [Implement communication with FS](#page-6-0)
- [Test the algorithm interfaced with FS](#page-8-0)
- [Create interface for FS](#page-9-0)
- [Case of steering correction at ATF](#page-10-0)

### **[Conclusion](#page-17-0)**

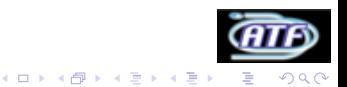

How make an algorithm in Flight Simulator (FS)

**Requirements** 

### Network communication

Before coding anything, one must be sure there is a possibiliy to interface the software he'll use with TCP/IP networking.

### What in TCP/IP is required

- **Creating socket connections for TCP communication.**
- **Ascii transfert.**

#### Some tracking softwares known to be ok

- Lucretia (using Java included in Matlab). TESTED
- **PLACET (using Tcl). TESTED**
- MAD should work (using M.Woodley routines to control MAD trought Matlab). NOT TESTED

**K ロ ト K 何 ト K ヨ ト K ヨ ト** 

<span id="page-2-0"></span>• SAD includes TCP/IP communication. NOT TESTED

つくい

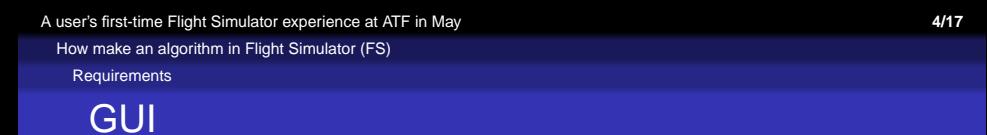

Other people will want to use your code. A GUI is "easy" to set up and needed by your colleagues to understand what you made.

#### What in GUI is required

- Buttons, checkbox, radio button, ...
- Interaction with your code.

#### Some tracking softwares known to be ok

- Lucretia (using GUI toolbox). TESTED
- PLACET (using Tcl/Tk). TESTED
- Should be possible with MAD (using M.Woodley routines to control MAD trought Matlab). NOT TESTED
- Should be possible with using Tkinter. NOT TESTED

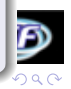

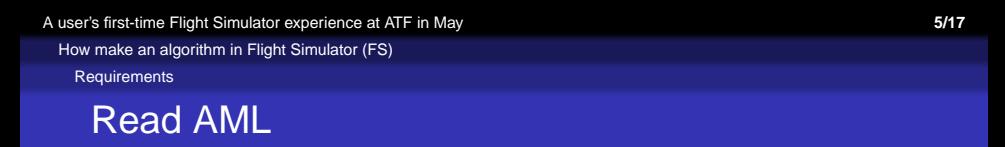

The Flight Simulator will give an "updated" status of the machine in AML format.

#### UAP can help you

- UAP is a library to make parsers from a code to AML and from AML to a code.
- Several codes has already parsers.

#### Some tracking softwares known to be ok

- Lucretia using AML2Lucretia UAP-based. TESTED
- **PLACET using AML2Placet UAP-based. TESTING**
- **MAD using MAD UAP-based parser. NOT TESTED**
- SAD creating a parser. NOT TESTED

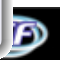

[A user's first-time Flight Simulator experience at ATF in May](#page-0-0) **6/17**

How make an algorithm in Flight Simulator (FS)

Simulation of the algorithm

### Program your algorithm

Make the algorithm on your tracking code, just like usual.

#### Tips to improve migration to FS

- Mark variables which will be choosen by user (will appear in GUI).
- Mark functions which simulate reading instrument informations (will be replaced by a FS request).
- <span id="page-5-0"></span>Mark functions which simulate setting parrameters of the accelerator like strength or position of magnets (will be replaced by a FS request).

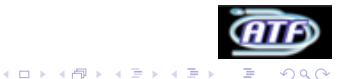

[A user's first-time Flight Simulator experience at ATF in May](#page-0-0) **7/17**

How make an algorithm in Flight Simulator (FS)

Implement communication with FS

### Replace read and set functions by FS ask

#### If your tracking code is not yet interfaced with FS

- **•** Create basic functions to create/destroy socket, send text.
- Use that to create higher level functions to :
	- Ask access to magnets.
	- Read and set magnet strength.
	- Read BPMs, BSMs, ...

- Replace functions in your algorithm to use the one interfaced with FS instead.
- Some code need to be add (eg. access requests).
- <span id="page-6-0"></span>FS will make tracking, update status and intrument informations accordingly to the changes you made.

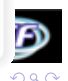

イロト イ押 トイヨ トイヨト

How make an algorithm in Flight Simulator (FS)

Implement communication with FS

### Replace read and set functions by FS ask

#### If your tracking code is not yet interfaced with FS

- **Create basic functions to create/destroy socket, send text.**
- Use that to create higher level functions to :
	- Ask access to magnets.
	- Read and set magnet strength.
	- Read BPMs, BSMs, ...

#### Once your tracking code is interfaced with FS

- Replace functions in your algorithm to use the one interfaced with FS instead.
- Some code need to be add (eg. access requests).
- **FS will make tracking, update status and intrument** informations accordingly to the changes you made.

[A user's first-time Flight Simulator experience at ATF in May](#page-0-0) **8/17**

How make an algorithm in Flight Simulator (FS)

Test the algorithm interfaced with FS

### It should work . . . So test it !

#### Tips to avoid spend many time in testing

- Verify each responce from FS and print error when returned values don't match with expected.
- When you set a parameter of the lattice, verify it changed or wait/resend command.

#### What to test?

- Reasonable readings from instruments.
- <span id="page-8-0"></span>• No error printed (unexpected values returned by FS).

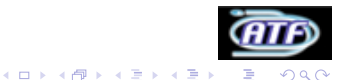

[A user's first-time Flight Simulator experience at ATF in May](#page-0-0) **9/17** How make an algorithm in Flight Simulator (FS)

Create interface for FS

### Make the GUI

#### What is needed in the GUI

- Each option and variable should be configurable through GUI.
- Must be clear : if there is too much options, you can :
	- Make "Next" buttons.
	- Put advanced options in a other windows.
	- $\bullet$  Make tabs  $\bullet$
- Unfoilding and result of the algorithm should be displayed.
- <span id="page-9-0"></span>**•** Error outputs are always useful.

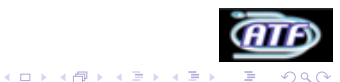

# Description of the algorithm

#### Algorithm was made in PLACET

- "1 on all" and "1 to 1" correction (see yesterday talk).
- Made in Octave (realy near from Matlab language).
- Response matrix determination from model or measurments.
- <span id="page-10-0"></span>• Succesfully tested.

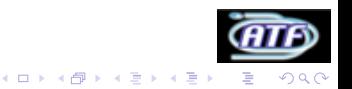

### Implementation of communication with FS

#### What has been done

- TCP/IP communication made with Tcl (highly inpired from testConnect.cpp from Glen).
- Interface with Octave for high level function was tricky, but done.
- Successfully tested.

#### Main available functions

- get\_bpm\_readings(line, bpm\_used, average).
- ask\_acces(corx\_used, cory\_used).
- get\_corrector\_strentgh(correctors) and set\_corrector\_strentgh(correctors, values).

### Make the GUI

A quick done (2-3 H) GUI has been done.

#### What is in the GUI ?

- Choose X or Y correctors used and BPMs.
- Choose type of correction.
- Number of iterations, gain of corrections.
- Response matrix determination type.
- View of BPM readings, differences with previous step, correctors strengths.

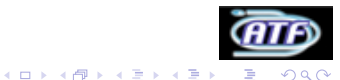

Case of steering correction at ATF

### Preview of the GUI

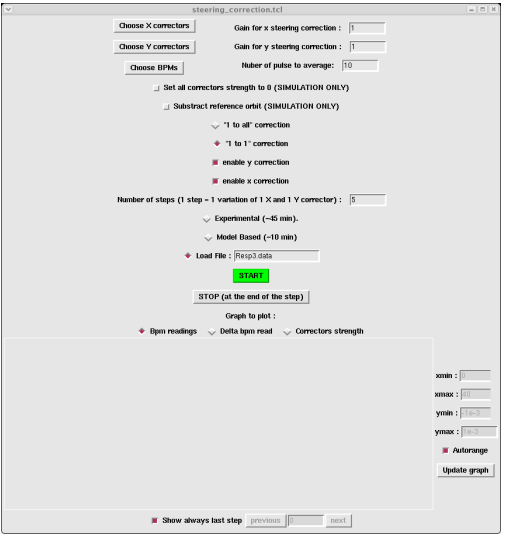

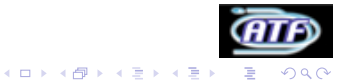

#### AML2PLACET

- AML2PLACET parser was made with help of A.Latina last summer to give the possiblity to Placet to read AML.
- UAP-based parser (in C++) was chosen since it provides :
	- Structures corresponding to the lattice.
	- AML, MAD, DIMAD and XSIF parsers.

Nevertheless, since last summer, AML syntax has changed ! I have to update the parser ...

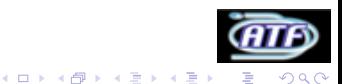

## Flight Simulator in everyday life (simulations)

#### What is changed compared witout FS

- Realy few changes programming algorithms.
- Use of FS or Lucretia functions (BPM averaging, R matrix computation).
- Slower at the execution (optimisation of the server should correct it).
- Once the GUI has been made, I enjoyed using it:
	- No need anymore to look for a variable in a 300 lines code.

 $($  ロ )  $($   $\overline{p}$  )  $($   $\overline{z}$  )  $($   $\overline{z}$   $)$ 

- No more time lost because a variable has been set to debbug and has never been set back.
- Quasi-realtime evolution of BPM readings, correctors strength, ... can be shown in FS.

### Flight Simulator controlling ATF

### What is changed compared witout FS

- Heady to control ATF from it's own laptop :-D
- **Push Ok and take a beer!**
- No more lost in options of control system.
- **•** Immediate transition from simulation to experiment (if initialisation to zero of the correctors is avoided).
- Polarity problem of orbit correctors.

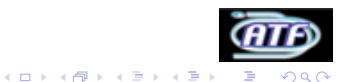

#### Conclusion

### **Conclusion**

- Flight Simulator proved to read BPMs and to set magnet strength.
- Integration of PLACET in FS context succeed.
- SAD and MAD integration should be possible.
- Once Tracking code integrated, little work to implement an existing algorithm.
- One can imediatly operate ATF having never seen the control system.
- <span id="page-17-0"></span>With automatisation, time is saved to write repports !

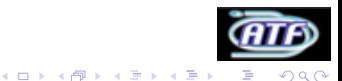